### **Installation**

Christian Paulsen

Copyright © 1994-96 by Christian Paulsen

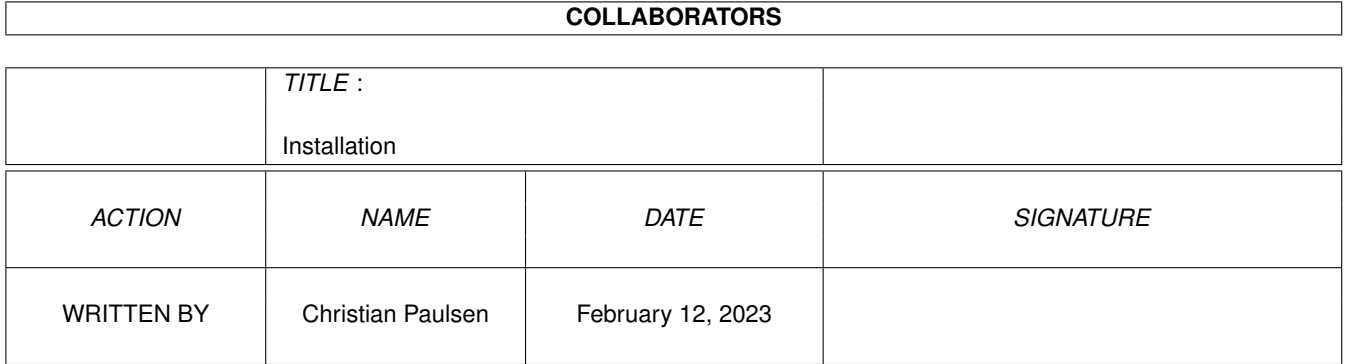

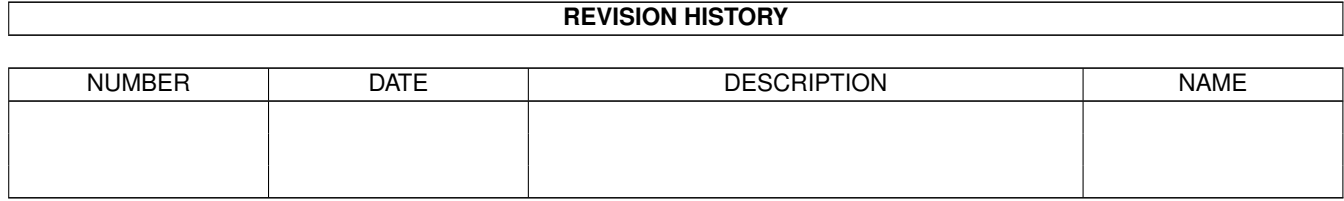

# **Contents**

#### [1](#page-4-0) Installation 1

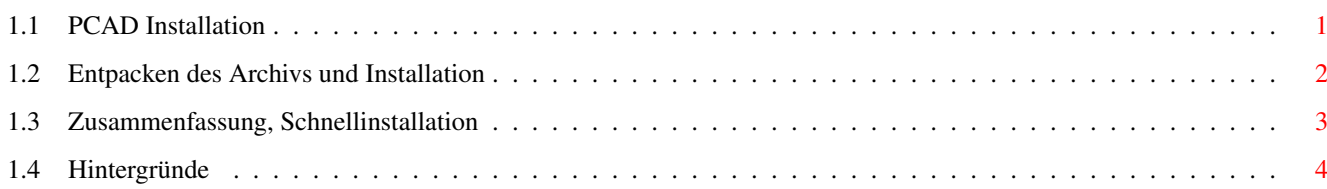

### <span id="page-4-0"></span>**Chapter 1**

## **Installation**

### <span id="page-4-1"></span>**1.1 PCAD Installation**

PCAD v2.0

Copyright © 1994-96 Christian Paulsen

release 1204

PCAD ist ein Shareware Produkt!

Inhalt

- i. RECHTLICHES~-~DISCLAIMER
- ii. Registrieren
- iii. Features

1. Systemanforderungen

- 2. Installation
- 2.1. Entpacken des Archivs
- 2.2. Benutzung vom CLI aus
- 2.3. Benutzung von der Workbench aus
- 3. Zusammenfassung, Schnellinstallation \* für eilige
- 4. Hintergründe

#### <span id="page-5-0"></span>**1.2 Entpacken des Archivs und Installation**

Ok, sobald wie möglich gibt's ein Installer-Script. Aber z.Z. muß man noch manuell arbeiten, was aber nicht weiter schwer ist. Bei der Installation von PCAD muß man eigentlich nur das PCAD-Archiv entpacken.

Entpacken des Archivs

Angenommen das Archiv heißt 'pcad20a.lha' und soll in das Verzeichnis 'Graphics' auf der Partition 'WORK:' installiert werden, dann geht das z.B. mit folgendem Aufruf in der Kommandozeile (Shell):

>lha -a x pcad20a.lha WORK:Graphics/

oder

>cd WORK:Graphics >lha -a x pcad20a.lha

Ein Verzeichnis 'PCAD20a' wird in diesem Fall erzeugt. Das ganze Paket ist dann also in 'WORK:Graphics/PCAD20a'.

Benutzung vom CLI aus

Benutzt man PCAD von der Shell aus, muß man nur ins PCAD-Verzeichnis (hier 'WORK:Graphics/PCAD20a') wechseln und PCAD starten. Dabei sollte der Stack mind. 32000 Byte groß sein. Ich starte PCAD immer asynchron (run):

>stack

Damit wird die Stackgröße angezeigt. Ist der Wert kleiner 32000 dann sollte der Stack auf 32000 vergrößert werden:

>stack 32000

So, jetzt Verzeichnis wechseln und PCAD starten: (hier wird die FFP Version gestartet)

>cd WORK:Graphics/PCAD20a >run P\_CadFFP

PCAD setzt jetzt automatisch die Zuweisungen 'PCAD:' usw.

Benutzung von der Workbench aus

Prinzipiell kann PCAD ganz normal über die Workbench aufgerufen werden (z.B. mit Doppelclick auf das PCAD Symbol). Man muß jedoch folgende Punkte beachten:

\* wenn PCAD in ein anderes Verzeichnis verschoben wird, muß die Zuweisung (assign) 'PCAD:' bereits existieren und dem korrekten Verzeichnis zugeordnet sein. PCAD benötigt verschiedene Dateien, die sich im "original" PCAD-Verzeichnis (hier 'WORK:Graphics/PCAD20a') befinden. Man sollte am besten 'S:User-Startup' entsprechend editieren. In unserem Beispiel wäre das: ; Begin PCAD assign PCAD: WORK:Graphics/PCAD20a ; End PCAD

\* Startet man PCAD indem man ein Projekt-Icon doppelclickt (also das Icon einer Zeichnung z.B. 'Drawings/work.pcd'), so benötigt die Workbench ein Standardprogramm. Die Workbench muß dieses Programm auch finden können. Entweder wurde ein Pfad gesetzt (vor dem Aufruf von 'LoadWB' in der 'S:startup-sequence') oder das Icon enthält eine komplette Pfadangabe. In unserem Beispiel wäre das:

'S:User-Startup' editieren

; Begin PCAD-Path path add WORK:Graphics/PCAD20a ; End PCAD-Path

oder im Projekt-Icon das Standardprogramm (z.B. mit dem Workbench-Menü Piktogramm/Informationen bzw. <rechte-Amigataste>-I) mit Pfad eintragen

Standardprogramm WORK:Graphics/PCAD20a/P\_CadFFP

Falls 'PCAD:' vorher (z.B. in der 'User-Startup'-Datei) gesetzt wurde, sollte man diese Zuweisung verwenden

; Begin PCAD-Path path add PCAD: ; End PCAD-Path

bzw. als Standardprogramm im Projekt-Icon

Standardprogramm PCAD:P\_CadFFP

verwenden.

\* Das Archiv enthält 2 Versionen. Eine FFP Version (nämlich 'P\_CadFFP') und eine Copro-Version 'P\_Cad68881' (@{ "siehe auch hier" link "Help/pcad.  $\leftrightarrow$ guide/FFPvs68881" 0 }). Das 32Bit-FFP Format und das 64Bit-IEEE Format sind inkompatibel! Andererseits benutzen beide Versionen die Datei 'PCAD:icons/model.info' als Vorlage beim Erstellen der Projekt-Icons von Zeichnungen. Wenn jetzt in 'PCAD:icons/model.info' das Standardprogramm 'P\_CadFFP' eingetragen wurde, so würde auch die Copro-Version ('P\_Cad68881') Projekt-Icons mit dem Standardprogramm 'P\_CadFFP' erzeugen.

Da man i.d.R. jedoch nicht mit beiden Versionen gleichzeitig oder abwechselnd arbeitet, ist das kein wesentliches Problem.

#### <span id="page-6-0"></span>**1.3 Zusammenfassung, Schnellinstallation**

Eine kurze Anleitung für eine std. Installation von PCAD:

```
o @{ "PCAD-Archiv entpacken" link "unpack" 5 }
```
- o @{ "ReadMe's" link "ReadMe/main" 0} und @{ "PCAD.guide" link "Help/PCAD.guide ←- /main" 0 } lesen
- o Welche PCAD Version soll zum Einsatz kommen? @{ "siehe auch hier" link "Help/ ← pcad.guide/FFPvs68881" 0 }
- o Zuweisung 'PCAD:' (=assign bzw. Volume) dem PCAD-Verzeichnis zuordnen. z.B. durch:
	- a) Editieren der Datei 'S:User-Startup'
	- b) Verschiedene Tools zum Verwalten der Assigns ('BindNames',...)
	- c) Sonstige Möglichkeiten
- o Falls PCAD hauptsächlich von der Workbench aus benutzt wird, sollte 'PCAD:Icons/model.info' editiert werden. Man sollte hier die gewünschte PCAD-Version (FFP oder 68881) als Standardprogramm eintragen.

entweder

Standardprogramm PCAD:P\_CadFFP

oder

#### Standardprogramm PCAD:P\_Cad68881

Das klingt vielleicht alles etwas umständlich. Die Geschichte mit dem 'PCAD:' Volume soll aber möglichst große Flexibilität bewirken. Es sei nochmals darauf hingewiesen, daß das PCAD Programm die Zuweisung 'PCAD:' selbstständig vornimmt, falls sie noch nicht existiert; und zwar nach 'PROGDIR:'.

WICHTIG: Falls PCAD immer aus dem "original" Verzeichnis heraus gestartet wird (egal ob CLI oder Workbench), muß man weder einen Pfad setzen noch das 'PCAD:' Volume manuell zuweisen!

Die Pfad «» 'PCAD:'-Volume Kombination benötigt man nur, wenn die Projekt-Icons der PCAD-Zeichnungen verwendet werden, und dort nur der Programmname ohne Pfadangaben als Standardprogramm eingetragen ist.

#### <span id="page-7-0"></span>**1.4 Hintergründe**

Warum ist das alles so umständlich?

Das "manuelle" setzen der Pfade bzw. der 'PCAD:', 'PCAD\_DRAW:', 'PCAD\_PART:' und 'PCAD\_SCRP:' Volumes ist besonders beim Netzwerk-Einsatz sinnvoll. Das komplette PCAD Paket liegt z.B. auf dem Server 'NETWORK:' im Verzeichnis 'Amiga/Graphics/PCAD20a'. Dort gibt es z.B. auch eine umfangreiche Teile- und Macro-Bibliothek im Verzeichnis 'Amiga/Graphics/PCAD20a/Bibliothek'. Jeder Benutzer will jedoch seine eigenen Zeichnungen auf dem lokalen Rechner (Client) oder in seinem Home-Verzeichnis (z.B.: 'HOME:') verwalten; außerdem hat er individuelle Startup-Scripts in 'PCAD\_SCRP:'. Auf dem Client-Rechner (bzw. im 'HOME:' Verzeichnis) befindet sich dann z.B. eine Teilinstallation im Verzeichnis 'HOME:PCAD20a' mit den Zeichnungen sowie Startup-Scripts. Die

Umgebung des Users (Clients) könnte dann wie folgt aussehen:

PATH ADD NETWORK:Amiga/Graphics/PCAD20a ASSIGN PCAD\_PART: NETWORK:Amiga/Graphics/PCAD20a/Bibliothek/Drawings ASSIGN PCAD\_SCRP: NETWORK:Amiga/Graphics/PCAD20a/Bibliothek/Scripts

ASSIGN PCAD: HOME:PCAD20a ASSIGN PCAD\_DRAW: HOME:Drawings

Kurzgesagt: Programmdateien und individuelle Config-Dateien oder Daten können auf unterschiedliche Platten/Verzeichnisse verteilt werden.

Das ist besonders bei mehreren Benutzern von Vorteil, erleichtert aber auch die Festplatten-Verwaltung bei einem Standalone-System. Bei einem incrementellen Backup z.B. müssen nicht alle Verzeichnisse durchforstet werden, da das Programmverzeichnis i.d.R. unverändert bleibt. Umgekehrt bleiben die User-Daten bei einem Programm-Update unberührt. Das mit dem Verteilen auf verschiedene Verzeichnisse ist auf dem Amiga vielleicht etwas ungewohnt, da hier viele Programme die individuellen Daten (Textdateien, Configs, ...) im Programmverzeichnis selbst oder in verschiedenen Unterverzeichnissen erwarten. Diese Variante ist bei PCAD die "Default-Einstellung", da 'PCAD:' automatisch auf 'PROGDIR:' gesetzt wird, falls 'PCAD:' beim Programmstart noch nicht vorhanden ist. Dann werden alle weiteren Verzeichnisse in 'PCAD:' gesucht.

Ich werde mal sehen, wann ich ein Installer-Script schreibe, bei dem diese Möglichkeiten besonders durch unterschiedliche Benutzerstufen ausgeschöpft werden.